# Reproducible computing for your own benefit

Ming (Tommy) Tang

Senior Scientist at Dana-Farber Cancer Institute

Twitter: tangming 2005

Blog: <a href="https://divingintogeneticsandgenomics.rbind.io/">https://divingintogeneticsandgenomics.rbind.io/</a>

#### Reproducibility crisis

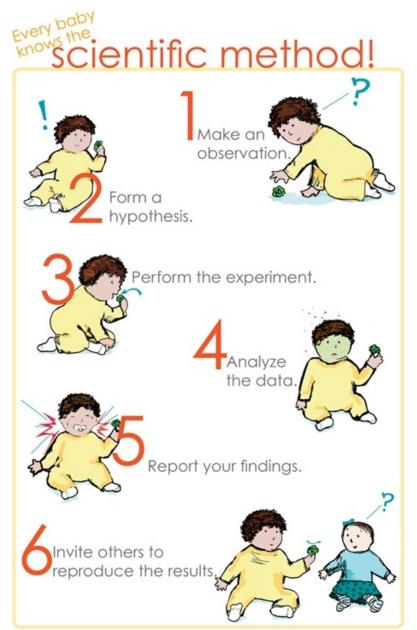

http://biobungalow.weebly.com/bio-bungalow-blog/everybody-knows-the-scientific-method

## Most computational research is not reproducible.

I don't know of a systematic study, but of papers that I read, approximately 95% fail to include details necessary for replication.

#### It's very hard to build off of research like this.

(There's a lot more to say about repeatability, reproducibility and replicability than I can fit in here...)

#### An example

- The Importance of Reproducible Research in High-Throughput Biology.
- https://www.youtube.com/watch?v=7gYls7uYbMo
- By Dr.Keith A. Baggerly from MD Anderson Cancer center.
- Highly recommend, Keith is very fun.

Flawed Cancer Trial at Duke Sparks Lawsuit

By Jennifer Couzin-Frankel | Sep. 9, 2011, 3:38 PM

A dozen plaintiffs have filed a **lawsuit** against Duke University and administrators, researchers, and physicians there, alleging that they engaged in fraudulent and negligent behavior when they enrolled cancer patients in a clinical trial compromised by faulty data. The lawsuit, filed Wednesday in a North Carolina court, comes 14 months after a **scandal erupted at Duke** that finally exposed the extent of the trial's problems: in July 2010, Duke oncologist Anil Potti, whose work was central to the trial, admitted that he had embellished his resume and later **resigned**.

#### Method matters

#### RESEARCH ARTICLE

## Rearrangement bursts generate canonical gene fusions in bone and soft tissue tumors

Nathaniel D. Anderson<sup>1,2</sup>, Richard de Borja<sup>1,\*</sup>, Matthew D. Young<sup>3,\*</sup>, Fabio Fuligni<sup>1,\*</sup>, Andrej Rosic<sup>1</sup>, Nicola D. Roberts<sup>3</sup>, Simo...

+ See all authors and affiliations

Science 31 Aug 2018: Vol. 361, Issue 6405, eaam8419 DOI: 10.1126/science.aam8419

Credit: Nicolas Robine

#### **Detection of gene fusions**

We detected gene fusions in regions of genomic complexity using an approach that integrates multiple independent fusion algorithms, and then removed those found in normal tissue. Putative fusions were validated by de novo assembly. A total of 1277 normal (nonneoplastic) samples from 43 different tissues were obtained from the NHGRI GTEx consortium (database version 4) and used to remove artifacts. All fusions were visually inspected if one or both genes involved chromoplexy or were adjacent (up to 1 Mbp). Fusions were further filtered by quality of the realigned transcript, breakpoint coverage, and gene expression.

Why reproducibility is hard?

### Why reproducibility is hard?

- 1. lack of method description.
- 2. versions of the tools are different. (e.g. R/python/bioinformatics tools)
- 3. different machines (unix vs windows).

### If it is so hard, should you care?

- Keep this in mind: You are going to do the same analysis for sure in the future yourself!
- This is for your own benefit.

### How to ensure reproducibility

- Automation (write script to do the tasks, avoid manual editing)
- Git version control code and data.
- Jupyter/R Notebook, documentation
- Containers (docker, singularity, biocontainers
- https://biocontainers.pro/)

- https://mangul-lab-usc.github.io/enhancing reproducibility/
- https://academic.oup.com/gigascience/article/9/6/giaa056/5849489

#### Automation saves you time in the long run

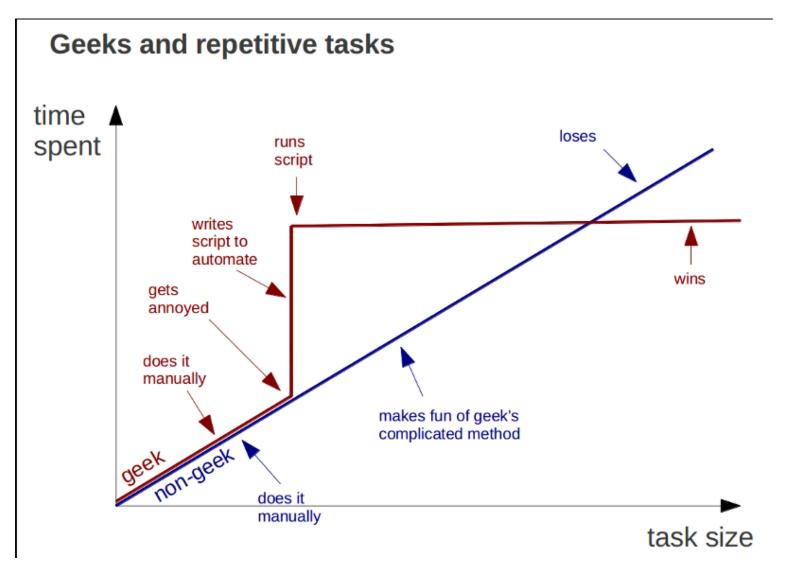

Computers are good at repetitive work

#### Side effect of automation

- The best documentation is automation
- Write scripts for everything unless it is not possible. (manual editing, document!)

### Tips for automation

- 1. if you have a repetitive simple task, put them in to a shell script: my\_routine.sh.
- 2. good old make
- 3. more recent snakemake, nextflow, WDL etc.

### Many workflow languages/engines

#### **Awesome Pipeline**

A curated list of awesome pipeline toolkits inspired by Awesome Sysadmin

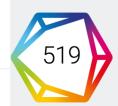

Snakemake—a scalable bioinformatics workflow engine

Publication Authors

Article in biolinormatics, published octobe

Jonannes Koster, Sven

#### Pipeline frameworks & libraries

- ActionChain A workflow system for simple linear success/failure workflows.
- Adage Small package to describe workflows that are not completely known at definition time.
- Airflow Python-based workflow system created by AirBnb.
- Anduril Component-based workflow framework for scientific data analysis.
- Antha High-level language for biology.
- AWE Workflow and resource management system with CWL support
- Bds Scripting language for data pipelines.
- BioMake GNU-Make-like utility for managing builds and complex workflows.
- BioQueue Explicit framework with web monitoring and resource estimation.
- Bioshake Haskell DSL built on shake with strong typing and EDAM support
- Bistro Library to build and execute typed scientific workflows.

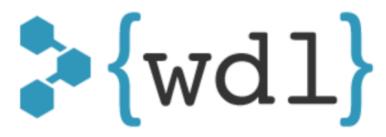

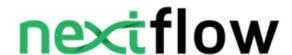

#### "FINAL".doc

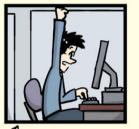

EFINAL.doc!

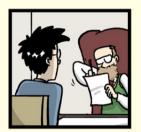

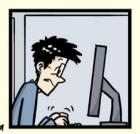

FINAL\_rev.2.doc

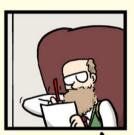

FINAL\_rev.6.COMMENTS.doc

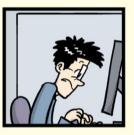

FINAL\_rev.8.comments5. CORRECTIONS.doc

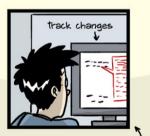

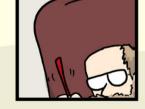

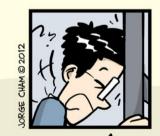

FINAL\_rev.18.comments7.

FINAL\_rev.18.comments7. FINAL\_rev.22.comments49. corrections9.MORE.30.doc corrections.10.#@\$%WHYDID ICOMETOGRADSCHOOL????.doc

WWW.PHDCOMICS.COM

#### Version control

- Git
- Github
- Gitlab

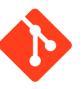

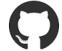

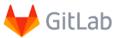

#### conda and biocoda

#### Conda

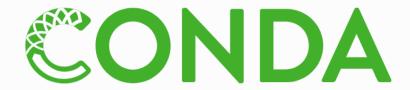

Package, dependency and environment management for any language—Python, R, Ruby, Lua, Scala, Java, JavaScript, C/C++, FORTRAN

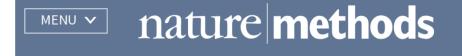

Correspondence | Published: 02 July 2018

### Bioconda: sustainable and comprehensive software distribution for the life sciences

Björn Grüning, Ryan Dale, Andreas Sjödin, Brad A. Chapman, Jillian Rowe, Christopher H. Tomkins-Tinch, Renan Valieris & Johannes Köster ™ The Bioconda Team

### Jupyter Notebooks

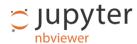

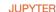

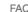

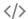

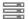

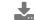

notebook / docs / source / examples / Notebook

#### **Running Code**

First and foremost, the Jupyter Notebook is an interactive environment for writing and running code. The notebook is capable of running code in a wide range of languages. However, each notebook is associated with a single kernel. This notebook is associated with the IPython kernel, therefor runs Python code.

#### Code cells allow you to enter and run code

Run a code cell using Shift-Enter or pressing the M button in the toolbar above:

```
In [2]: a = 10
In [3]: print(a)
10
```

There are two other keyboard shortcuts for running code:

- Alt-Enter runs the current cell and inserts a new one below.
- Ctrl-Enter run the current cell and enters command mode.

### R notebook/Rmarkdown

An R Notebook is an R Markdown document with chunks that can be executed independently and interactively, with output visible immediately beneath the input.

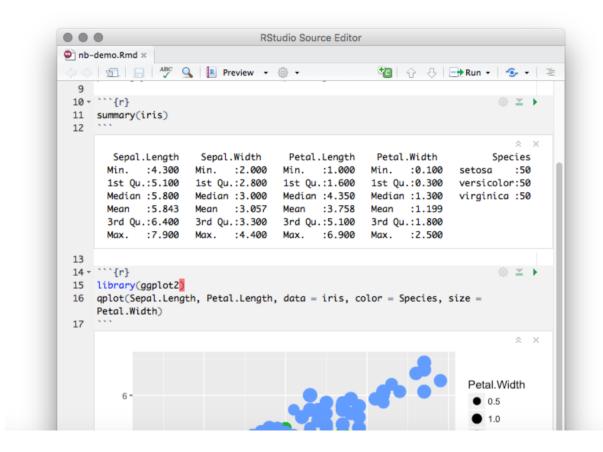

### Docker/singularity

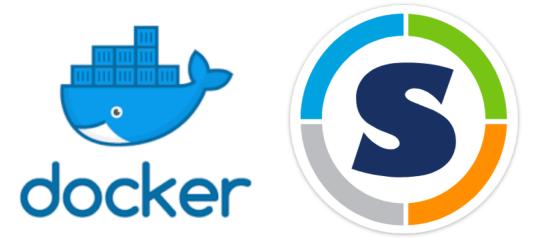

- Why docker?
- Imagine you are working on an analysis in R and you send your code to a friend. Your friend runs exactly this code on exactly the same data set but gets a slightly different result. This can have various reasons such as a different operating system, a different version of an R package, etc. Docker is trying to solve problems like that.
- This just happened between me and Brandon!

https://cyverse-cybercarpentry-container-workshop-2018.readthedocs-hosted.com/en/latest/docker/dockerintro.html https://ropenscilabs.github.io/r-docker-tutorial/01-what-and-why.html

#### Blog posts on how to use them:

https://divingintogeneticsandgenomics.rbind.io/post/run-rstudio-server-with-singularity-on-hpc/ https://divingintogeneticsandgenomics.rbind.io/post/develop-bioconductor-packages-with-docker-container/

### Other important untaught skills

- Naming files
- Use excel wisely
- Data/Project organization
- backup plans

### Naming files is not easy

#### NO

```
myabstract.docx
Joe's Filenames Use Spaces and Punctuation.xlsx
figure 1.png
fig 2.png
JW7d^(2sl@deletethisandyourcareerisoverWx2*.txt
```

#### YES

```
2014-06-08_abstract-for-sla.docx
joes-filenames-are-getting-better.xlsx
fig01_scatterplot-talk-length-vs-interest.png
fig02_histogram-talk-attendance.png
1986-01-28_raw-data-from-challenger-o-rings.txt
```

### Three principles for (file) names

- 1. Machine readable (do not put special characters and space in the name)
- 2. Human readable (Easy to figure out what the heck something is, based on its name, add slug)
- 3. Plays well with default ordering:
- \* Put something numeric first
- \* Use the ISO 8601 standard for dates (YYYY-MM-DD)
- \* Left pad other numbers with zeros

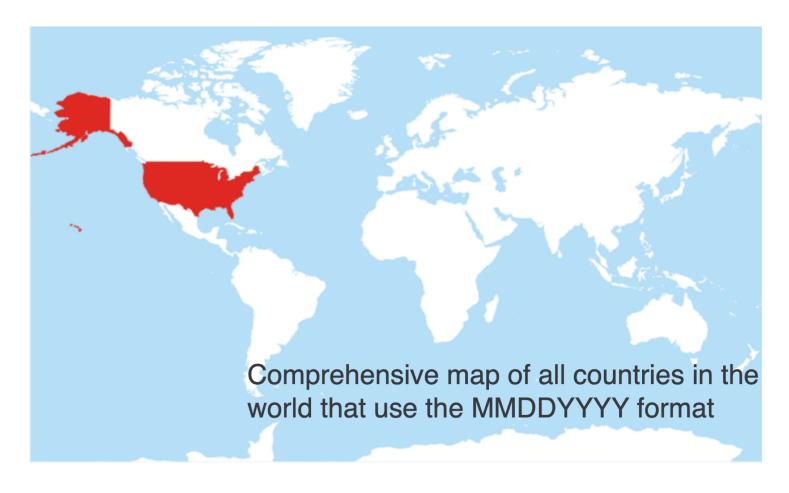

#### **Punctuation**

Deliberate use of "-" and "\_" allows recovery of meta-data from the filenames:

· " " underscore used to delimit units of meta-data I want later

This happens to be R but also possible in the shell, Python, etc.

· "-" hyphen used to delimit words so my eyes don't bleed

```
2013-06-26_BRAFWTNEGASSAY_Plasmid-Cellline-100-1MutantFraction_H01.csv
2013-06-26_BRAFWTNEGASSAY_Plasmid-Cellline-100-1MutantFraction_H02.csv
2013-06-26_BRAFWTNEGASSAY_Plasmid-Cellline-100-1MutantFraction_H03.csv
2013-06-26_BRAFWTNEGASSAY_Plasmid-Cellline-100-1MutantFraction_platefile.csv
```

Jenny Bryan

#### Go forth and use awesome file names:)

```
2013-06-26_BRAFWTNEGASSAY_Plasmid-Cellline-100-1MutantFraction_H01.csv
2013-06-26_BRAFWTNEGASSAY_Plasmid-Cellline-100-1MutantFraction_H02.csv
2013-06-26_BRAFWTNEGASSAY_Plasmid-Cellline-100-1MutantFraction_H03.csv
2013-06-26_BRAFWTNEGASSAY_Plasmid-Cellline-100-1MutantFraction_platefile.csv
2014-02-26_BRAFWTNEGASSAY_FFPEDNA-CRC-1-41_A01.csv
2014-02-26_BRAFWTNEGASSAY_FFPEDNA-CRC-1-41_A02.csv
2014-02-26_BRAFWTNEGASSAY_FFPEDNA-CRC-1-41_A03.csv
2014-02-26_BRAFWTNEGASSAY_FFPEDNA-CRC-1-41_A03.csv
```

```
01_marshal-data.r
02_pre-dea-filtering.r
03_dea-with-limma-voom.r
04_explore-dea-results.r
90_limma-model-term-name-fiasco.r
helper01_load-counts.r
helper02_load-exp-des.r
helper03_load-focus-statinf.r
helper04_extract-and-tidy.r
```

#### Jenny Bryan:

https://rawgit.com/Reproducible-Science-Curriculum/rr-organization1/master/organization-01-slides.html

### Good example in biology: TCGA barcode

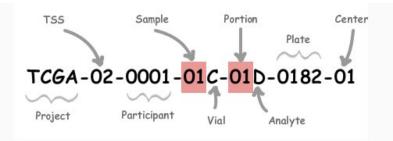

| Label       | Identifier for                                                                   | Value | Value Description                                    | Possible Values                                                                                                    |
|-------------|----------------------------------------------------------------------------------|-------|------------------------------------------------------|----------------------------------------------------------------------------------------------------|
| Analyte     | Molecular type of analyte for analysis                                           | D     | The analyte is a DNA sample                          | See Code Tables Report                                                                                                    |
| Plate       | Order of plate in a sequence of 96-well plates                                   | 182   | The 182nd plate                                      | 4-digit alphanumeric value                                                                                                    |
| Portion     | Order of portion in a sequence<br>of 100 - 120 mg sample<br>portions             | 1     | The first portion of the sample                      | 01-99                                                                                                    |
| Vial        | Order of sample in a sequence of samples                                         | С     | The third vial                                       | A to Z                                                                                                    |
| Project     | Project name                                                                     | TCGA  | TCGA project                                         | TCGA                                                                                                    |
| Sample      | Sample type                                                                      | 1     | A solid tumor                                        | Tumor types range from 01 - 09, normal types from 10 - 19 and control samples from 20 - 29. See Code Tables Report for a complete list of sample codes |
| Center      | Sequencing or characterization center that will receive the aliquot for analysis | 1     | The Broad Institute<br>GCC                           | See Code Tables Report                                                                                                    |
| Participant | Study participant                                                                | 1     | The first participant from MD Anderson for GBM study | Any alpha-numeric value                                                                                                    |
| TSS         | Tissue source site                                                               | 2     | GBM (brain tumor)<br>sample from MD<br>Anderson      | See Code Tables Report                                                                                                    |

### Use excel/spreadsheet wisely

- "There are a few potential errors to be on the lookout for in your own data as well as data from collaborators or the Internet. If you are aware of the errors and the possible negative effect on downstream data analysis and result interpretation, it might motivate yourself and your project members to try and avoid them. Making small changes to the way you format your data in spreadsheets can have a great impact on efficiency and reliability when it comes to data cleaning and analysis".
- https://datacarpentry.org/spreadsheet-ecology-lesson/02-common-mistakes/

### Multiple tables in the same sheet

#### Using multiple tables

A common strategy is creating multiple data tables within one spreadsheet. This confuses the computer, so don't do this! When you create multiple tables within one spreadsheet, you're drawing false associations between things for the computer, which sees each row as an observation. You're also potentially using the same field name in multiple places, which will make it harder to clean your data up into a usable form. The example below depicts the problem:

| A  | . 1   | В         | С     | D      | E           | F      | G      | Н     | 1    | 1        | K     | Ł        | M    | N      | 0      | Р        | Q   | R          | S    | Т    | U           | V      | W      | Х         | Y    | Z          | AA    | AB   | AC          | AD        | AE     | AF      |
|----|-------|-----------|-------|--------|-------------|--------|--------|-------|------|----------|-------|----------|------|--------|--------|----------|-----|------------|------|------|-------------|--------|--------|-----------|------|------------|-------|------|-------------|-----------|--------|---------|
| -  |       |           |       |        | -           |        |        |       |      |          |       |          |      |        |        |          |     |            |      |      |             |        |        |           |      |            |       |      |             |           |        |         |
| la | ke si |           | ay 29 |        | -           |        | 29-May |       | - fa | ake site |       |          | 12   |        | 12-Jur |          | _   | lake site  |      |      |             |        | 19-Jun |           | _    | Lake site  |       |      | 2           |           | 26-Jun |         |
|    |       |           | Bug1  | bug2   |             |        | avr    | SEM   |      | plot     | bug   | bug<br>2 |      |        | avr    | SEM      |     | plot       | bug1 | bug2 | gene<br>ral |        |        |           |      | plot       | bug1  | bug2 | gener<br>al |           |        |         |
| 1  | T1    |           | 1     | 1      | 2           | T1     | 2.6    | 0.51  | 1    | T1       | 6     | 85       | 91   | T1     | 30.4   | 15.47126 | 1   | T1:        | 17   | 80   | 97          |        | avr    | SEM       | 1    | T1         | 52    | 191  | 243         |           | avr    | SEM     |
| 2  | T1    |           | 1     | 2      | 3           | T2     | 0.2    | 0.2   | 2    | T1       | 8     | 13       | 21   | T2     | 0.2    | 0.2      | 2   | T1         | 44   | 136  | 180         | T1     | 77.8   | 30.384865 | 2    | T1         | 50    | 270  | 320         | T1        |        | 60.313  |
| 3  | T1    |           | 1     | 3      | 4           | contro | 10.2   | 0.2   | 3    | T1       | 11    | 0        | 11   | contro | 10.6   | 0.6      | 3   | T1         | 18   | 0    | 18          | T2     | 1.8    | 1.5620499 | 3    | T1         | 6     | 0    | 6           | T2        | 0.2    | 0.2     |
| 4  | T1    |           | 1     | 0      | 1           |        |        |       | 4    | T1       | 0     | 6        | 6    |        |        |          | 4   | T1         | 0    | 14   | 14          | contro | 10.4   | 0.244949  | 4    | T1         | 0     | 39   | 39          | contro    | 10     | 0       |
| 5  | T1    |           | 0     | 3      | 3           |        |        |       | 5    | T1       | 3     | 20       | 23   |        |        |          | 5   | Ti         | 10   | 70   | 80          | -      |        |           | 5    | Ti         | 4     | 96   | 100         |           |        |         |
| 6  | T2    |           | 1     | 0      | 1           |        |        |       | 6    | T2       | 0     | 0        | 0    |        |        |          | 6   | T2         | 1    | 7    | 8           |        |        |           | 6    | T2         | 0     | 1    | 1           | 1         |        |         |
| 7  | T2    | - 0       | 0     | 0      | 0           |        |        |       | 7    | T2       | 0     | 0        | 0    |        |        |          | 7   | T2         | 0    | 1    | 1           |        |        |           | 7    | T2         | 0     | 0    | 0           | 1         |        |         |
| 8  | T2    |           | 0     | 0      | 0           |        |        |       | 8    | T2       | 1     | 0        | 1    |        |        |          | 8   | T2         | 0    | 0    | 0           |        |        |           | 8    | T2         | 0     | 0    | 0           |           |        |         |
| 9  | T2    | -         | 0     | 0      | 0           |        |        |       | 9    | T2       | 0     | -        | 0    |        |        |          | 9   | T2         | 0    | 0    | 0           |        |        |           | 9    | T2         | 0     | 0    | 0           | 1         |        |         |
|    | T2    | -         | 0     | 0      | 0           |        |        |       | 10   | T2       | 0     | 0        | 0    |        |        |          | 10  | T2         | 0    | 0    | 0           |        |        |           | 10   | T2         | 0     | 0    | 0           | 1         |        |         |
| 11 | cor   | ntra      | 0     | 0      | 0           |        |        |       | 11   | contri   | 00    | 0        | 0    |        |        |          | 11  | control    | 0    | 0    | 0           |        |        |           | 11   | control    | 0     | 0    | 0           |           |        |         |
| 12 |       | ntro      |       | 0      | 0           |        |        |       | 12   | contri   |       | 0        | 0    |        |        |          | 12  | control    | _    | 0    | 0           |        |        |           | 12   | control    | 0     | 0    | 0           | 1         |        |         |
|    |       | ntro      |       | 0      | 0           |        |        |       | 13   | contri   |       |          | 0    |        |        |          | 13  | control    |      | 0    | 0           |        |        |           | 13   | control    | 0     | 0    | 0           | 1         |        |         |
| 14 | -     | ntro      | -     | 0      | 0           |        |        |       | 14   | contri   | _     | -        | 0    |        |        |          | 14  | control    | _    | 1    | 1           |        |        |           | 14   | control    | 0     | 0    | 0           |           |        |         |
| -  | -     | ntro      |       | 0      | 1           |        |        |       | 15   | contri   |       | 0        | 3    |        |        |          | _   | control    | _    | 1    | 1           |        |        |           | 15   | control    | 0     | 0    | 0           |           |        |         |
| -  | 100   | 10.01     | -     |        | -           |        |        |       |      | -        | 0 0   | -        |      |        |        |          |     | Leone or   |      | -    | -           |        |        |           | -    | Control    | 0     | 10   | 0           |           |        |         |
|    |       |           |       |        |             |        |        |       |      |          |       |          |      |        |        |          |     |            |      |      |             |        |        |           |      |            |       |      |             |           |        |         |
| Ba | rn s  | te M      | ay 29 | . 2012 |             | 1      |        |       | Bar  | n site J | un 12 | 201      | 2    |        |        |          | Bar | n site Jun | 19.2 | 012  |             | 1      |        |           | Barr | n Site Jun | 26.20 | 112  |             | 1         |        |         |
|    | plo   | ot I      | bug1  | bug2   | gen<br>eral |        | 29-May |       | Г    | plot     | bug   | buga     | gene |        | 12-Jur |          |     | plot       | bug1 | bug2 | gene<br>ral |        | 19-Jun |           |      | plot       | bug1  | bug2 | gener       |           | 26-Jun |         |
| 1  | T1    | 1         | 3.    | 3      | 6           |        |        |       | 1    | T1       | 21    | 0        | 21   |        |        |          | 1   | T1         | 5    | 0    | 5           |        |        |           | 1    | T1         | 0     | 0    | 0           | 1         | avr    | SEM     |
| 2  | T1    |           | 1     | 4      | 5           |        | avr    | SEM   | 2    | T1       | 36    |          | 110  |        | avr    | SEM      | 2   | T1         | 65   | 502  | 567         |        | avr    | SEM       | 2    | T1         | 44    | 2057 | 2101        | T1        |        | 417.33  |
| 3  | T1    |           | 0     | 0      | 0           | T1     | 2.4    | 1.288 | 3    | T1       | 13    |          | 13   | T1     | 30.6   | 20.10124 | 3   | T1         | 10   | 7    | 17          | T1     |        | 111.92882 | 3    | T1         | 12    | 20   | 32          | T2        | 0.4    | 0.4     |
| 4  | T1    | -         | 0     | 0      | 0           | T2     | 0.4    | 0.245 | 4    | T1       | 7     | 0        | 7    | T2     | 1      | 0.774597 |     | T1         | 0    | 6    | _           | T2     | 5      | 2.1908902 |      | T1         | 0     | 16   | 16          | contro    | 12     | 0.5831  |
| 5  | T1    | - 10      | 0:    | 1      |             | contro | 11     | 0.316 | 5    | T1       | 2     | -        | 2    | contro | 122    | 1.714643 |     | T1         | 0    | 2    |             | contro | 12.8   | 0.969536  |      | T1         | 0     | 10   | 10          | 0.0000000 | 100    | 1000000 |
| 6  | T2    | -         | 0     | 0      | 0           |        |        |       | 6    | T2       | 1     | 0        | 1    |        |        | -        | 6   | T2         | 0    | 8    | 8           |        |        |           | 6    | T2         | 0     | 0    | 0           |           |        |         |
| 7  | T2    | _         | 0     | 0      | 0           |        |        |       | 7    | T2       | 0     | 4        | 4    |        |        |          | 7   | T2         | 0    | 12   | 12          |        |        |           | 7    | T2         | 0     | 0    | 0           | 1         |        |         |
| 8  | T2    | -         | 0     | 1      | 1           |        |        |       | 8    | T2       | 0     | -        | 0    |        |        |          | 8   | T2         | 0    | 0    | 0           |        |        |           | 8    | T2         | 0     | 0    | 0           |           |        |         |
| 9  | T2    | -         |       | 1      | 1           |        |        |       | 9    | T2       | 0     |          | 0    |        |        |          | 9   | T2         | 3    | 0    | 3           |        |        |           |      | T2         | 0     | 0    | 0           |           |        |         |
| -  | T2    |           |       | 0      | 0           |        |        |       | 10   | T2       | 0     | -        | 0    |        |        |          | 10  | T2         | 2    | 0    | 2           |        |        |           | 10   | T2         | 0     | 2    | 2           | 1         |        |         |
|    |       | ntro      |       | 0      | 0           |        |        |       | 11   | contri   | -     | 0        | 1    |        |        |          | 11  |            | 0    | 5    | 5           |        |        |           | 11   | control    | 0     | 2    | 2           |           |        |         |
|    |       | ntro (    |       | 1      | 1           |        |        |       | 12   | contri   | -     | -        | 0    |        |        |          | 12  | control    | 1    | 1    | 2           |        |        |           | 12   | control    | 1     | 0    | 1           | 1         |        |         |
|    |       | ntro      |       | 1      | 1           |        |        |       | 13   | contri   | _     | -        | 0    |        |        |          | 13  | control    | 0    | 0    | 0           |        |        |           | 13   | control    | 0     | 0    | o           | 1         |        |         |
| _  | -     | ntra      |       | 1      | 1           |        |        |       | 14   | contri   | _     | -        | 9    |        |        |          | 14  | control    | -    | 5    | 5           |        |        |           | 14   | control    | 0     | 3    | 3           |           |        |         |
|    |       | ntro      |       | 2      | 2           |        |        |       | 15   | contri   |       | 1        | 1    |        |        |          |     | control    |      | 2    | 2           |        |        |           | -    | control    | 1     | 0    | 0           |           |        |         |
|    |       | THE STATE | w     | 16     | 14          |        |        |       | 12.0 | Leaning  | olo.  | 1.4      | 4    |        |        |          | 143 | Irount Of  | 10   | 16   | 14          |        |        |           | 143  | Ironino.   | 14    | In.  | 10          | 1         |        |         |

#### Using problematic null values

**Example**: using -999 or other numerical values (or zero) to represent missing data.

#### Solutions:

There are a few reasons why null values get represented differently within a dataset. Sometimes confusing null values are automatically recorded from the measuring device. If that's the case, there's not much you can do, but it can be addressed in data cleaning with a tool like OpenRefine before analysis. Other times different null values are used to convey different reasons why the data isn't there. This is important information to capture, but is in effect using one column to capture two pieces of information. Like for using formatting to convey information it would be good here to create a new column like 'data\_missing' and use that column to capture the different reasons.

Whatever the reason, it's a problem if unknown or missing data is recorded as -999, 999, or 0. Many statistical programs will not recognize that these are intended to represent missing (null) values. How these values are interpreted will depend on the software you use to analyze your data. It is essential to use a clearly defined and consistent null indicator. Blanks (most applications) and NA (for R) are good choices. White et al, 2013, explain good choices for indicating null values for different software applications in their article: Nine simple ways to make it easier to (re)use your data. Ideas in Ecology and Evolution.

Table 1. Commonly used null values, limitations, compatibility with common software and a recommendation regarding whether or not it is a good option. Null values are indicated as compatible with specific software if they work consistently and correctly with that software. For example, the null value "NULL" works correctly for certain applications in R, but does not work in others, so it is not presented in the table as R compatible.

| Null<br>values | Problems                                                                                                    | Compatibility | Recommendation |
|----------------|----------------------------------------------------------------------------------------------------|---------------|----------------|
| 0              | Indistinguishable from a true zero                                                                                                    |               | Never use      |
| Blank          | Hard to distinguish values that are missing from those overlooked<br>on entry. Hard to distinguish blanks from spaces, which behave<br>differently.                                |               | Best option    |
| -999,<br>999   | Not recognized as null by many programs without user input. Can<br>be inadvertently entered into calculations.                                                                     |               | Avoid          |
| NA, na         | Can also be an abbreviation (e.g., North America), can cause prob-<br>lems with data type (turn a numerical column into a text column).<br>NA is more commonly recognized than na. |               | Good option    |
| N/A            | An alternate form of NA, but often not compatible with software                                                                                                    |               | Avoid          |
| NULL           | Can cause problems with data type                                                                                                    | SQL           | Good option    |
| None           | Uncommon. Can cause problems with data type                                                                                                    | Python        | Avoid          |
| No data        | Uncommon. Can cause problems with data type, contains a space                                                                                                    |               | Avoid          |
| Missing        | Uncommon. Can cause problems with data type                                                                                                    |               | Avoid          |
| -,+,.          | Uncommon. Can cause problems with data type                                                                                                    |               | Avoid          |

#### Using formatting to convey information

**Example**: highlighting cells, rows or columns that should be excluded from an analysis, leaving blank rows to indicate separations in data.

| Plot: 2        |           |         |            |           |
|----------------|-----------|---------|------------|-----------|
| Date collecteS | pecies    | Sex     | Weight     |           |
| 1/8/14 N       |           |         |            |           |
| 1/8/14 D       |           | М       | 44         |           |
| 1/8/14 D       | M         | M       | 38         |           |
| 1/8/14 O       | )L        |         |            |           |
| 1/8/14 P       | E         | M       | 22         |           |
| 1/8/14 D       | M         | M       | 38         |           |
| 1/8/14 D       | M         | M       | 48         |           |
| 1/8/14 D       | M         | M       | 43         |           |
| 1/8/14 D       | M         | F       | 35         |           |
| 1/8/14 D       | M         | M       | 43         |           |
| 1/8/14 D       |           | F       | 37         |           |
| 1/8/14 P       | F         | F       | 7          |           |
| 1/8/14 D       | M         | M       | 45         |           |
| 1/8/14 O       | )T        |         |            |           |
| 1/8/14 D       | S         | M       | 157        |           |
| 1/8/14 O       | X         |         |            |           |
|                |           |         |            |           |
| 2/18/14 N      |           | M       | 218        |           |
| 2/18/14 P      | F         | F       | 7          |           |
| 2/18/14 D      | M         | M       | 52         |           |
|                |           |         |            |           |
| m              | neasureme | ent dev | rice not o | alibrated |
|                |           |         |            |           |

**Solution**: create a new field to encode which data should be excluded.

| Date collecte |    | Sex | Weight | Calibrated |
|---------------|----|-----|--------|------------|
| 1/8/14        | NA |     |        |            |
| 1/8/14        | DM | M   | 44     | Υ          |
| 1/8/14        | DM | M   | 38     | Υ          |
| 1/8/14        | OL |     |        |            |
| 1/8/14        | PE | M   | 22     | Y          |
| 1/8/14        | DM | М   | 38     | Υ          |

#### Using problematic field names

Choose descriptive field names, but be careful not to include spaces, numbers, or special characters of any kind. Spaces can be misinterpreted by parsers that use whitespace as delimiters and some programs don't like field names that are text strings that start with numbers.

Underscores (\_) are a good alternative to spaces. Consider writing names in camel case (like this: ExampleFileName) to improve readability. Remember that abbreviations that make sense at the moment may not be so obvious in 6 months, but don't overdo it with names that are excessively long. Including the units in the field names avoids confusion and enables others to readily interpret your fields.

#### **Examples**

| Good Name        | Good Alternative  | Avoid             |
|------------------|-------------------|-------------------|
| Max_temp_C       | MaxTemp           | Maximum Temp (°C) |
| Precipitation_mm | Precipitation     | precmm            |
| Mean_year_growth | MeanYearGrowth    | Mean growth/year  |
| sex              | sex               | M/F               |
| weight           | weight            | w.                |
| cell_type        | CellType          | Cell Type         |
| Observation_01   | first_observation | 1st Obs           |

#### Be cautious with excel

Comment | Open Access | Published: 23 August 2016

## Gene name errors are widespread in the scientific literature

Mark Ziemann, Yotam Eren & Assam El-Osta ™

Genome Biology 17, Article number: 177 (2016) Cite this article

115k Accesses 38 Citations 2375 Altmetric Metrics

#### OCT4!

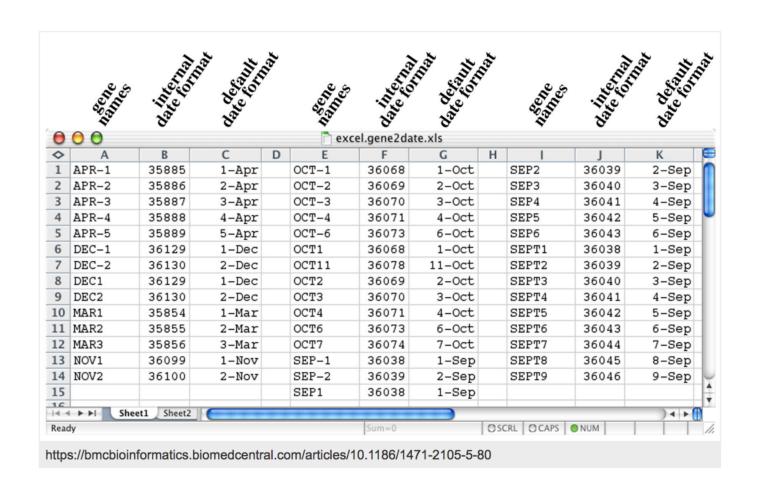

### It is still not uncommon nowadays

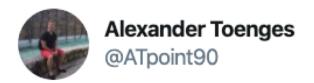

Tfw you see a consortium providing normalized counts as a CSV file and then you see gene names such as 2-Mar, 2-Sep and so on...big facepalm.

5:27 AM · May 8, 2020 · Twitter Web App

#### Excel misusage can lead to retraction

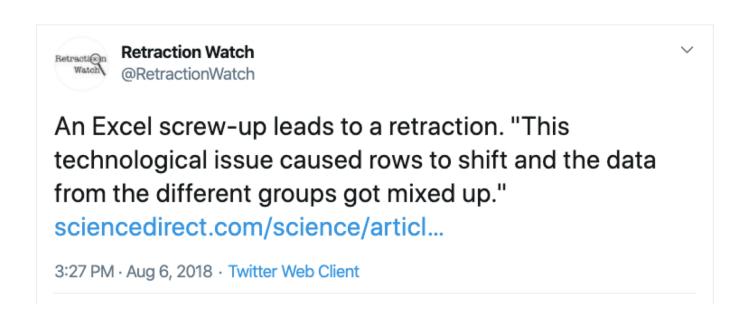

https://www.sciencedirect.com/science/article/pii/S0018506X18302599?via%3Dihub

https://github.com/jennybc/scary-excel-stories by Jenny Bryan

#### Recommended reading

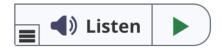

Article

### Data Organization in Spreadsheets

Karl W. Broman & Kara H. Woo

Pages 2-10 | Received 01 Jun 2017, Accepted author version posted online: 29 Sep 2017, Published online: 24 Apr 2018

**66** Download citation

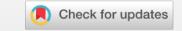

# Organization of each project down-stream analysis

```
dulaclab_random_help ls
data
                                                      dulaclab_random_help.Rproj results
                           docs
                                                                                                             scripts
→ dulaclab_random_help tree -d
        brandon
          — 3_bottle_DCHUG
        └─ bclx-compiled-data
            └─ figures
    docs
    results
        brandon
        olivia
        sophia
    scripts
        brandon
       eric
        oliva
        sophia
17 directories
```

### Rstudio R project

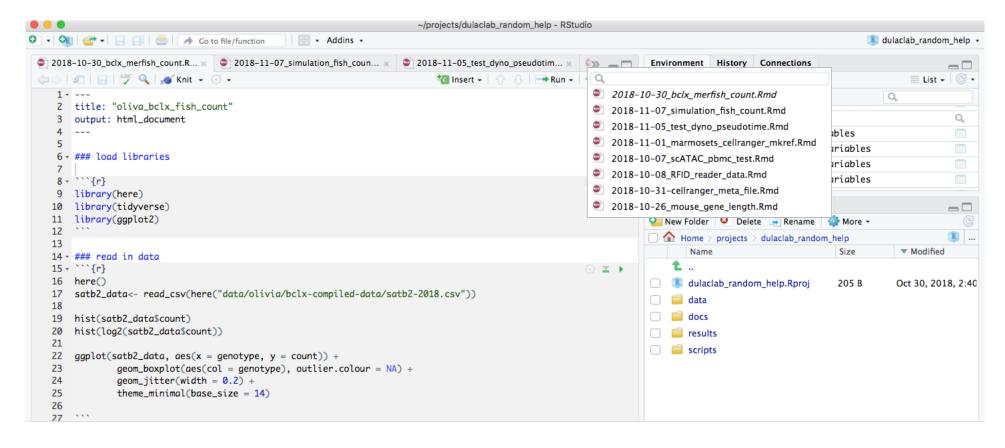

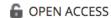

**EDUCATION** 

#### A Quick Guide to Organizing Computational Biology Projects

William Stafford Noble

Published: July 31, 2009 • https://doi.org/10.1371/journal.pcbi.1000424

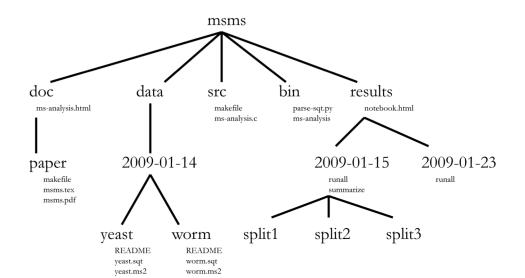

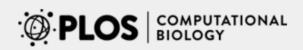

Browse

Publish

**About** 

⑥ OPEN ACCESS

**PERSPECTIVE** 

#### Good enough practices in scientific computing

Greg Wilson ∞ ☑, Jennifer Bryan ∞, Karen Cranston ∞, Justin Kitzes ∞, Lex Nederbragt ∞, Tracy K. Teal ∞

Published: June 22, 2017 • https://doi.org/10.1371/journal.pcbi.1005510

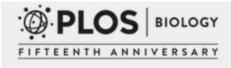

Browse

Publish

**About** 

⑥ OPEN ACCESS

COMMUNITY PAGE

#### Best Practices for Scientific Computing

Greg Wilson ☑, D. A. Aruliah, C. Titus Brown, Neil P. Chue Hong, Matt Davis, Richard T. Guy, Steven H. D. Haddock, Kathryn D. Huff, Ian M. Mitchell, Mark D. Plumbley, Ben Waugh, Ethan P. White, Paul Wilson

# One last suggestion: backup! Backup by crontab

https://divingintogeneticsandgenomics.rbind.io/post/crontab-for-backup/

commands for crontab:

```
# It took me forever to quit vim :) so avoiding it now.
export EDITOR=nano ;to specify a editor to open crontab file.

crontab -e    Edit crontab file, or create one if it doesn't already exist.
crontab -l    crontab list of cronjobs , display crontab file contents.
crontab -r    Remove your crontab file.
crontab -v    Display the last time you edited your crontab file. (This option is only av
```

month (1 - 31)

#rsync every Sunday 5am.

#### crontab file

crontab syntax

+----- min (0 - 59)

```
05 * * 0 rsync -avhP --exclude=".aspera" --exclude=".autojump" --exclude=".bash_history' --exclude=".mozilla" --exclude=".myconfigs"
```

# Reproducible computing using Rstudio: A walk through

- Go to <a href="https://github.com/">https://github.com/</a> username
- Create a new repository

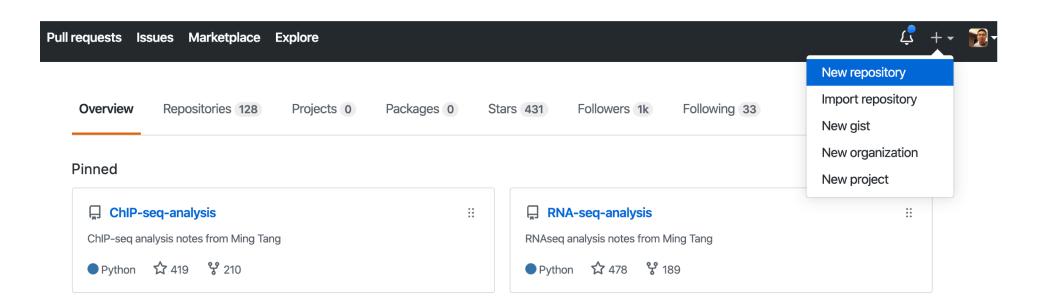

# Create the new repository Check [] Initialize this repository with a README

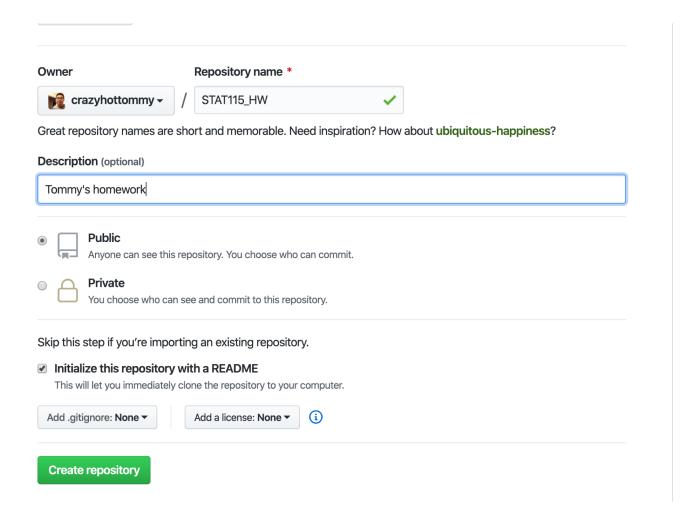

### Copy the link from "Clone with HTTPS"

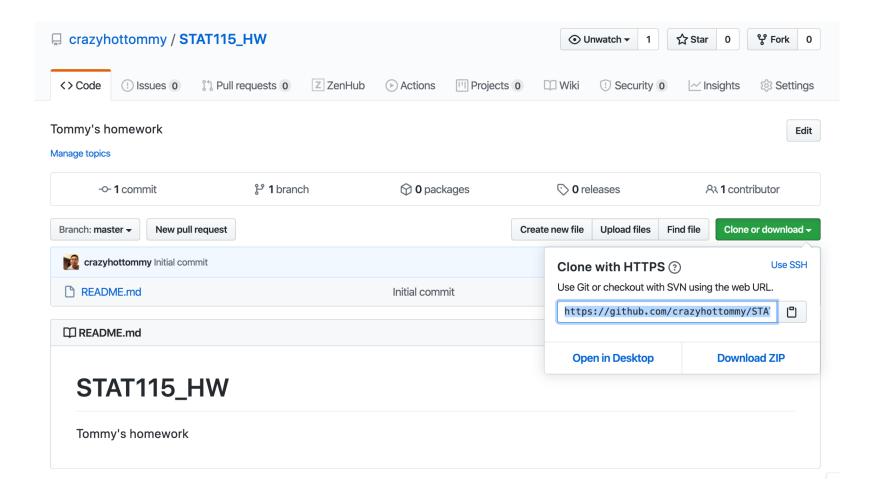

# Go back to your local computer, open terminal

- \$ cd /Users/mtang/Dropbox (Partners HealthCare)
- \$ mkdir github\_repos; cd github\_repos
- \$ git clone <a href="https://github.com/crazyhottommy/STAT115">https://github.com/crazyhottommy/STAT115</a> HW.git
- You should see STAT115\_HW folder in the github\_repos folder. e.g.,

```
(base) → github_repos ls

CIDC_single_cell chips_automator

DivingIntoGeneticsAndGenomics cidc_chips

MAESTRO computation_wiki

STAT115_HW pyflow-ChIPseq
```

Open Rstudio -- > File -- > New Project --> Existing Directory -- > Browse and select the STAT115\_HW folder --> Create Project

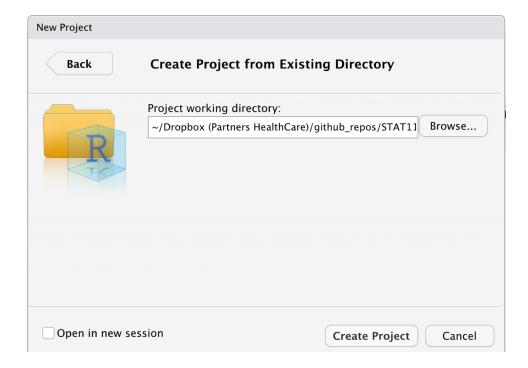

# In the Files tab, click New Folder and create data, results, scripts, src and docs folder

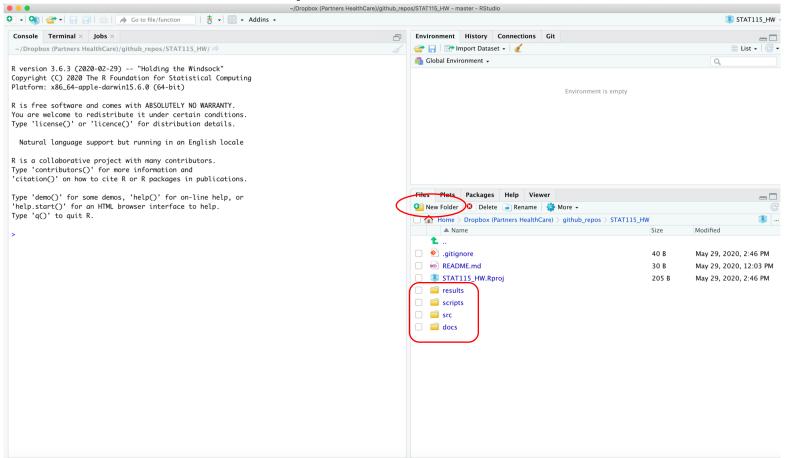

The results folder will contain all the results obtained from the script in the scripts folder. src folder contains R function that you can source from the script in the scripts folder. Docs folder contains any documentations/manuscripts.

### Edit the .gitignore file by clicking it

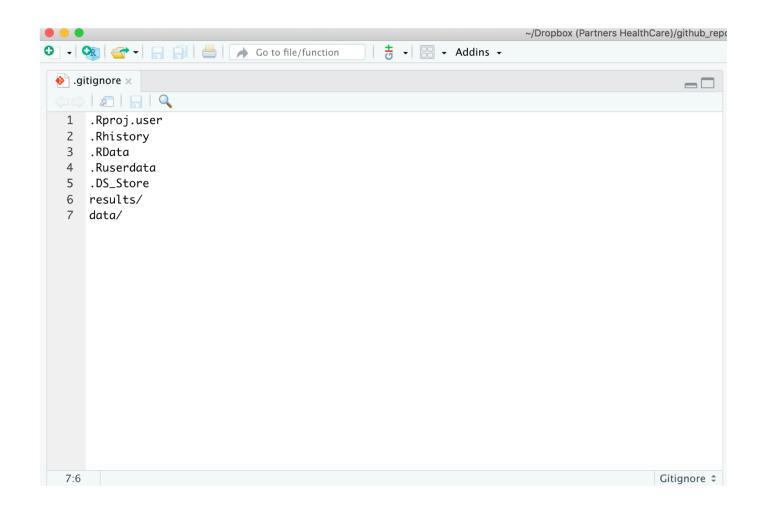

Ignore
.DS Store file on mac

I also ask git not to track
Files in the results/ and
data/ folder since they usually
contain big files and intermediate
Files.

This how I do it, you do not have to follow.

Remember I have them backed up in dropbox if I want them.

If you want to version control
Large files, check
Git Ifs <a href="https://git-lfs.github.com/">https://git-lfs.github.com/</a>

Now, you can either go to File -- > New File -- > Rmarkdown

or download the homework Rmd file to the scripts folder. Click Terminal tab, and use curl to download the Rmd file

Note, I renamed them by prefixing date so they are nicely sorted.

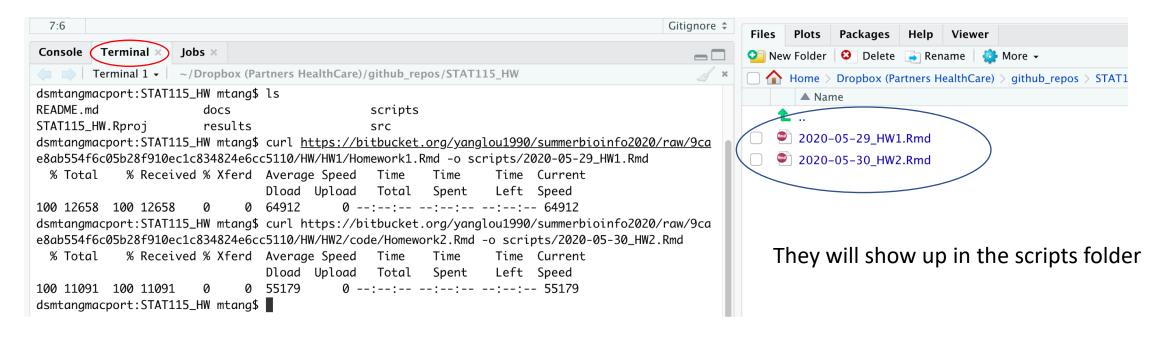

If you name HW1.Rmd Them: HW2.Rmd HW3.Rmd.

These are sorted as well, but I personally like to add date so I have an idea when did I wrote the script. Or better to use 0 to pad the file name if you have more than 10 files so they are sorted nicely.

O1 HW.Rmd

02\_HW.Rmd ... 10\_HW.Rmd

# Now, click 2020-05-29\_HW1.Rmd and start to work on it.

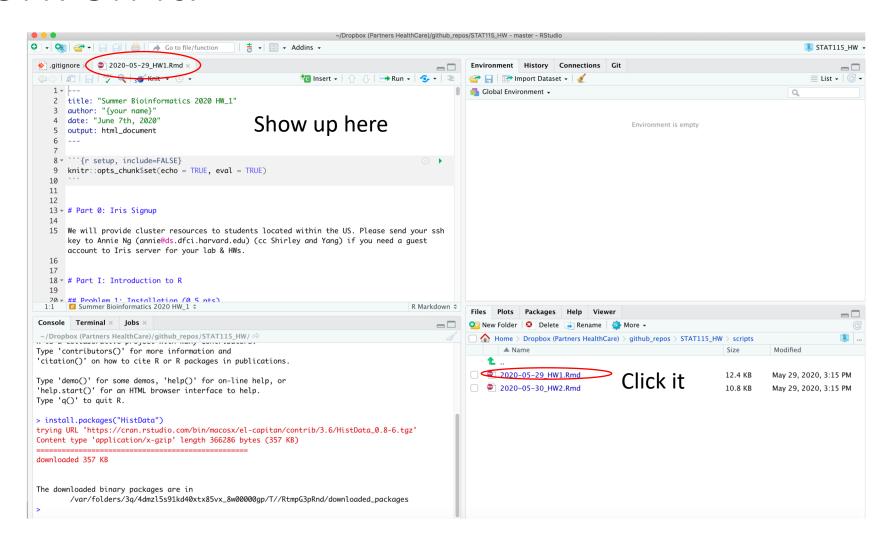

#### Git version control

After you worked on the Rmd file and knitted to html, you want to push it to the github. You can either use the Rstudio built-in Git tab or use the Terminal:

- In Rstudio, click the Terminal tab:
- \$ git add scripts/2020-05-29\_HW1.Rmd
- \$ git commit -m "homework 1 done"
- \$ git push
- More reading:
- Happy Git with R <a href="https://happygitwithr.com/">https://happygitwithr.com/</a>

#### A different workflow

- 1. In the example, we created the github repo first → clone to local → set up Rstudio project.
- 2. if you have already created and worked on a local Rstudio project, you have to do something else:
- \$ cd STAT115\_HW
- \$ git init
- \$ git add .
- \$ git commit -m "first commit"
- \$ git remote add origin <a href="https://github.com/crazyhottommy/STAT115">https://github.com/crazyhottommy/STAT115</a> HW.git
- \$ git push -u origin master
- Reference:
- <a href="https://help.github.com/en/github/importing-your-projects-to-github/adding-an-existing-project-to-github-using-the-command-line">https://help.github.com/en/github/importing-your-projects-to-github/adding-an-existing-project-to-github-using-the-command-line</a>

### Other tips for working with Rstudio or R

- use here::here()
- https://www.tidyverse.org/blog/2017/12/workflow-vs-script/

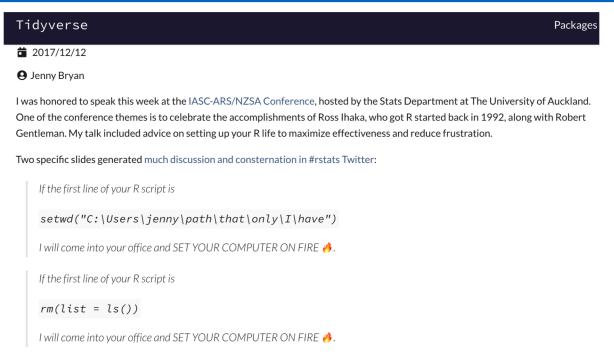

## Always use here() to construct relative path. Later if you move the whole project folder into a different computer, the same code still works

To continue our example, start R in the foofy directory, wherever that may be. Now the code looks like so:

```
library(ggplot2)
library(here)

df <- read.delim(here("data", "raw_foofy_data.csv"))
p <- ggplot(df, aes(x, y)) + geom_point()
ggsave(here("figs", "foofy_scatterplot.png"))</pre>
```

Remember, always keep the data in the data folder untouched, I usually do \$ chmod u-w -R data/

To revoke the user's write right so you can not edit or delete the files in the data folder.

Always generate the output/intermediate files/figures in the results folder using the scripts in the scripts folder

#### More advanced

 A Reproducible Data Analysis Workflow with R Markdown, Git, Make, and Docker

https://psyarxiv.com/8xzqy/

- More readings:
- What They Forgot to Teach You About R <a href="https://rstats.wtf/">https://rstats.wtf/</a>
- The renv package is a new effort to bring project-local R dependency management to your projects.
  - https://rstudio.github.io/renv/articles/renv.html
- https://github.com/crazyhottommy/getting-started-with-genomicstools-and-resources#automate-your-workflow-open-science-andreproducible-research

## Learn by doing, enjoy!

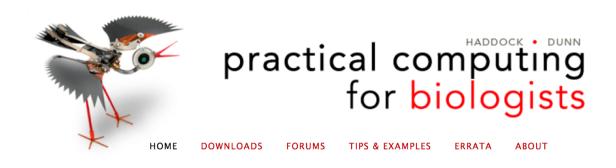

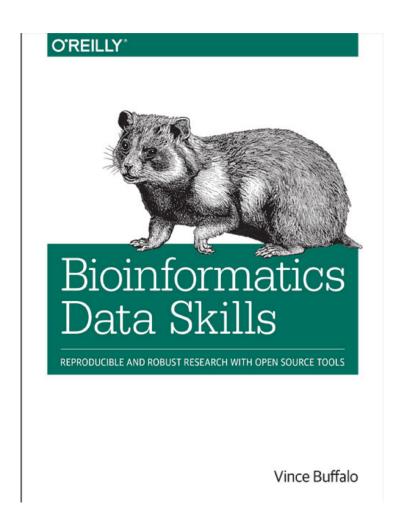

https://divingintogeneticsandgenomics.rbind.io/post/my-opinionated-selection-of-books-for-bioinformatics-data-science-curriculum/

What questions do you have?

## Acknowledgments

Liu Lab
Shirley Liu
Yang Liu
Changxin Wan
Other lab members

Jenny Bryan Titus Brown

Data Carpentry <a href="https://datacarpentry.org/">https://datacarpentry.org/</a>

All the people who share their wisdom on the web

Thanks!